Il presente DVD può essere visualizzato tramite:

#### **- LETTORI DVD COLLEGATI AL TELEVISORE**

Si apre una schermata iniziale in cui si può scegliere se riprodurre i filmati in sequenza o uno per volta. Indicare l'opzione che si preferisce.

#### **- LETTORI DVD SU PC CON SISTEMA OPERATIVO WINDOWS (versione XP e successive)**

Si apre la schermata:

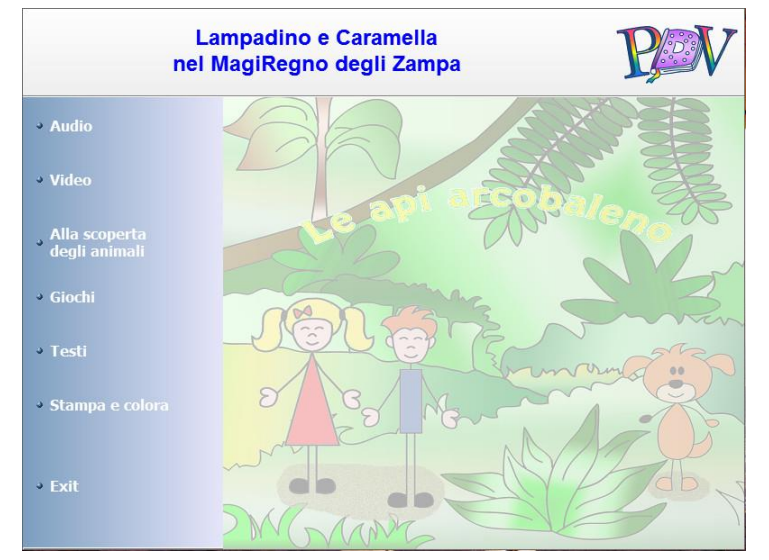

nella quale è possibile scegliere l'opzione desiderata.

Nel caso in cui compaia prima la richiesta:

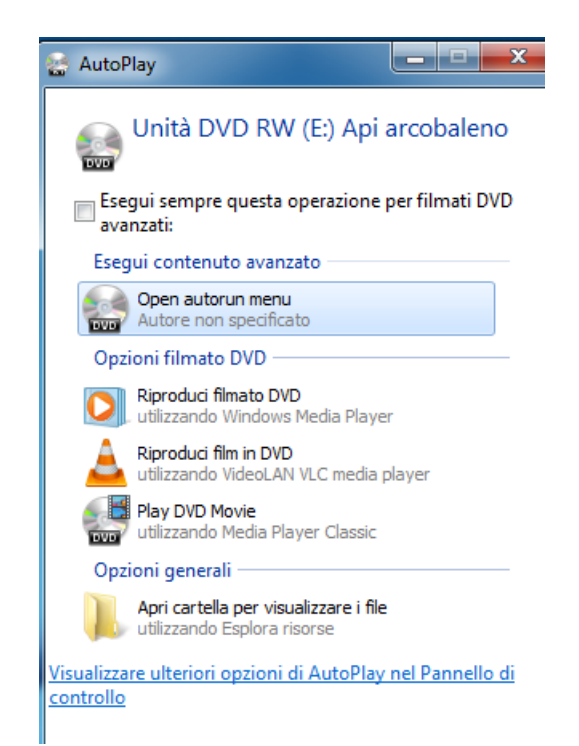

#### cliccare su **Open autorun menu**.

# Il DVD contiene:

## **1 Files audio:**

- traccia audio del brano musicale: "MagiRegno", autore di musica e testi dott. Carlo Pengo (1'50''); - traccia audio della favola letta e interpretata da Stefano Pozzovivo (24'12'');

### **2 Files video:**

- video del brano musicale: "MagiRegno" (1'50'') interpretato in Lingua italiana dei segni (LIS) da Caterina Musio e sottotitolato; - video della favola letta da Stefano Pozzovivo, interpretata in Lingua italiana dei segni (LIS) da Caterina Musio e sottotitolato (24'12'');

## **3 File multimediale "Alla scoperta degli animali".**

Lampadino e Caramella presentano gli animali del MagiRegno.

I loro amici bradipo, elefante, orso e api raccontano le proprie caratteristiche, i comportamenti e l'habitat nel quale vivono; i contenuti di ogni pagina possono anche essere ascoltati.

I pulsanti in fondo ad ogni pagina permettono di navigare all'interno del file; si può scegliere l'animale da conoscere, andare avanti e indietro, cliccare sulle parole evidenziate e scoprirne il significato nel **Glossario**.

Per uscire cliccare su  $\mathbb{R}$ .

# **4 Giochi didattici interattivi**:

I giochi sono stati creati utilizzando il software gratuito scratch versione 1.4. "Scratch è sviluppato dal Lifelong Kindergarten Group dei Media Lab del MIT [\(http://scratch.mit.edu\)](http://scratch.mit.edu/)" Si tratta di Giochi per bambini di età compresa tra i 3 e 7 anni.

## **5** Testo della favola e del brano musicale in formato .**rtf**.

**6** Illustrazioni della favola in formato **.pdf** da stampare e colorare.

# **Istruzioni dei giochi**

- Scegliere un gioco.

- Si apre una schermata, in alto sono presenti tre pulsanti:

 $\leftrightarrow$  consente di uscire dal gioco;

consente di riprendere il gioco dall'inizio; consente di bloccare l'applicazione senza uscire dal gioco.

# **Gioco Verso animali e Associa suoni**

*Scopo del gioco*: individuare il verso corretto o il suono di ciascun animale o cosa. *Istruzioni*: scegliere il livello di difficoltà: Livello 1 (bassa) - Ci sono 2 possibili risposte Livello 2 (media) - Ci sono 3 possibili risposte Livello 3 (alta) - Ci sono 4 possibili risposte Scelto il livello preferito, appare il primo soggetto accompagnato dalla domanda "Quale è il mio verso/suono?" e dalla riproduzione sonora dello stesso.

Occorre posizionarsi con il mouse sul pulsante corrispondente alla propria risposta.

In caso di risposta corretta, cliccare su Avanti per passare al soggetto successivo.

In caso di risposta sbagliata, il gioco riproduce il suono/verso della scelta e riformula la domanda accompagnata dal relativo sonoro.

Per cambiare il livello di difficoltà basta fermare l'applicazione cliccando su  $\bullet$  e poi cliccando su

.

# **Gioco Puzzle**

*Scopo del gioco*: ricomposizione figure. *Istruzioni*: Sulla parte sinistra dello schermo appaiono una per volta le parti colorate di una figura che servono per ricomporre l'immagine completa in grigio a destra dello schermo. Cliccare di volta in volta sulla parte grigia corrispondente a quella colorata.

Se la scelta è corretta la parte in grigio si colora, se la scelta è sbagliata ritentare. Quando tutta la figura è colorata si passa al soggetto successivo. Terminati i soggetti il gioco riparte dall'inizio.

## **Gioco Completa la frase**

*Scopo del gioco*: individuare la parola corretta. *Istruzioni*: il gioco sceglie casualmente una frase tra le 32 disponibili. Scrivere, con l'aiuto dell'immagine fornita, la parola mancante.

In caso di risposta corretta il gioco prosegue con

una nuova frase.

In caso di risposta sbagliata, cliccando sul tasto Aiuto, il gioco da dei suggerimenti per trovare la parola cercata fornendone alcune lettere e indicandone la lunghezza.

Ad ogni passaggio il sistema sceglie in modo casuale la frase da proporre quindi può capitare che la stessa frase si presenti più volte.

## **Gioco Completa le parole**

*Scopo del gioco*: individuare la parola corretta. *Istruzioni*: cliccare sul tasto "p" o "b" per completare la parola. In caso di risposta corretta il gioco prosegue con una nuova parola da completare.

In caso di risposta sbagliata, è possibile cliccare sul tasto Aiuto per avere un suggerimento.

## **Si ringraziano:**

- Cooperativa sociale Onlus Loco Motiva

- Ente Nazionale per la protezione e l'assistenza dei
- Sordi Onlus Sezione provinciale di Rieti
- Incubatore BIC Lazio di Rieti

### **Inoltre si ringraziano per il contributo concesso:**

- Prof. Dario De Carolis, autore del testo della favola;

- Caterina Musio, interprete in Lingua italiana dei segni (LIS) nel video del brano musicale "MagiRegno" e nel video della favola;
- Massimiliano Mirabella presso Ciak Video
- Virgilio Nunzio Paolucci, presidente Loco Motiva
- Dott. Carlo Pengo, autore di musica e testo del brano musicale "MagiRegno";
- Stefano Pozzovivo, doppiatore e speaker radiofonico, per la lettura e l'interpretazione della favola in formato audio.

- Loretta Scannavini, editor

- Luca Tosoni e Plinio Pitoni presso NAMS

- Dott.ssa Titta Vadalà, Coordinatore dell'Incubatore BIC Lazio di Rieti

Gli interpreti Prof. Dario De Carolis, Prof. Alessandro Nisio, Dott. Carlo Pengo, Dott.ssa Francesca Silveri, che hanno prestato le loro voci rispettivamente all'orso, al bradipo, all'elefante e all'ape.